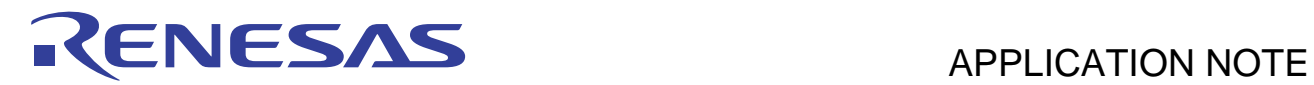

# **External Flash Definition Editor <b>REJOGJOOS-0100**

Creating a Custom Program Apr. 16, 2010

Rev.1.00

## **Summary**

This application note provides a summary of the procedure for creating a custom program that is specifiable in the External Flash Definition Editor (EFE).

## **Table of Contents**

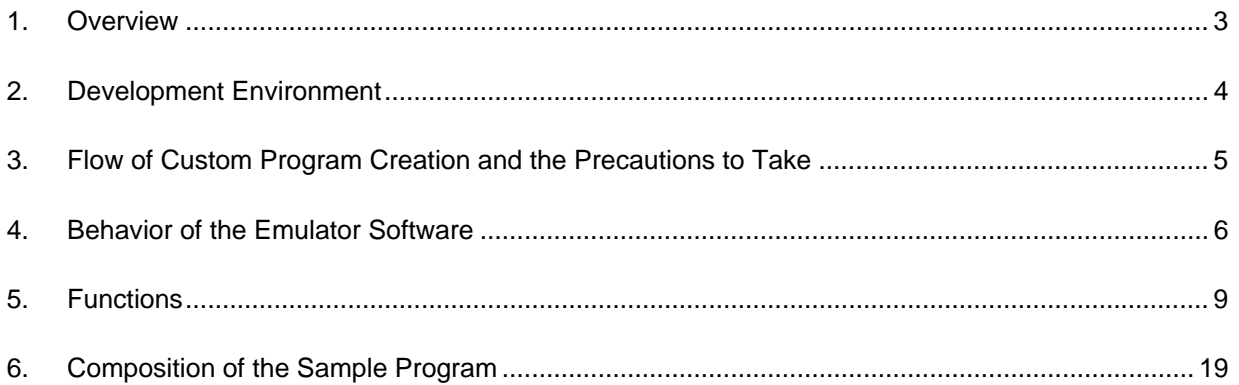

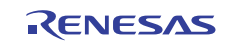

### [Abbreviations]

This application note uses the following abbreviations.

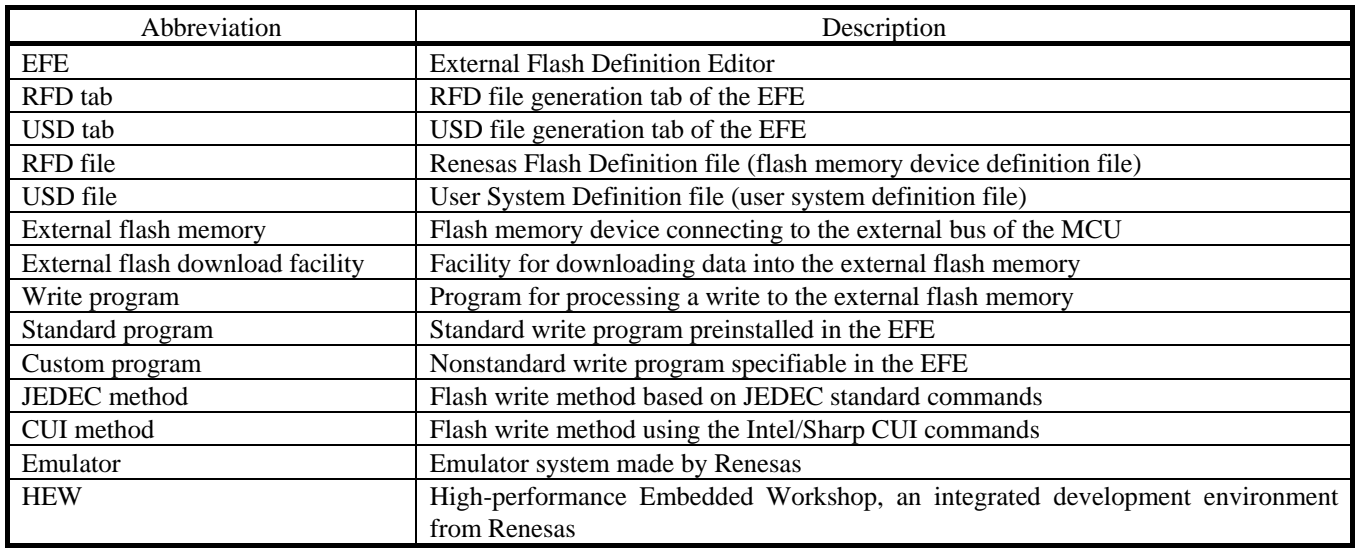

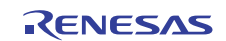

### <span id="page-2-0"></span>**1. Overview**

The External Flash Definition Editor (EFE), assuming a case where your flash memory device has a command set unwritable by the EFE's standard write program, allows a write program that you've programmed yourself to be specified in it as a "custom program." (See [Figure 1-1.](#page-2-1))

This application note describes how to create a custom program.

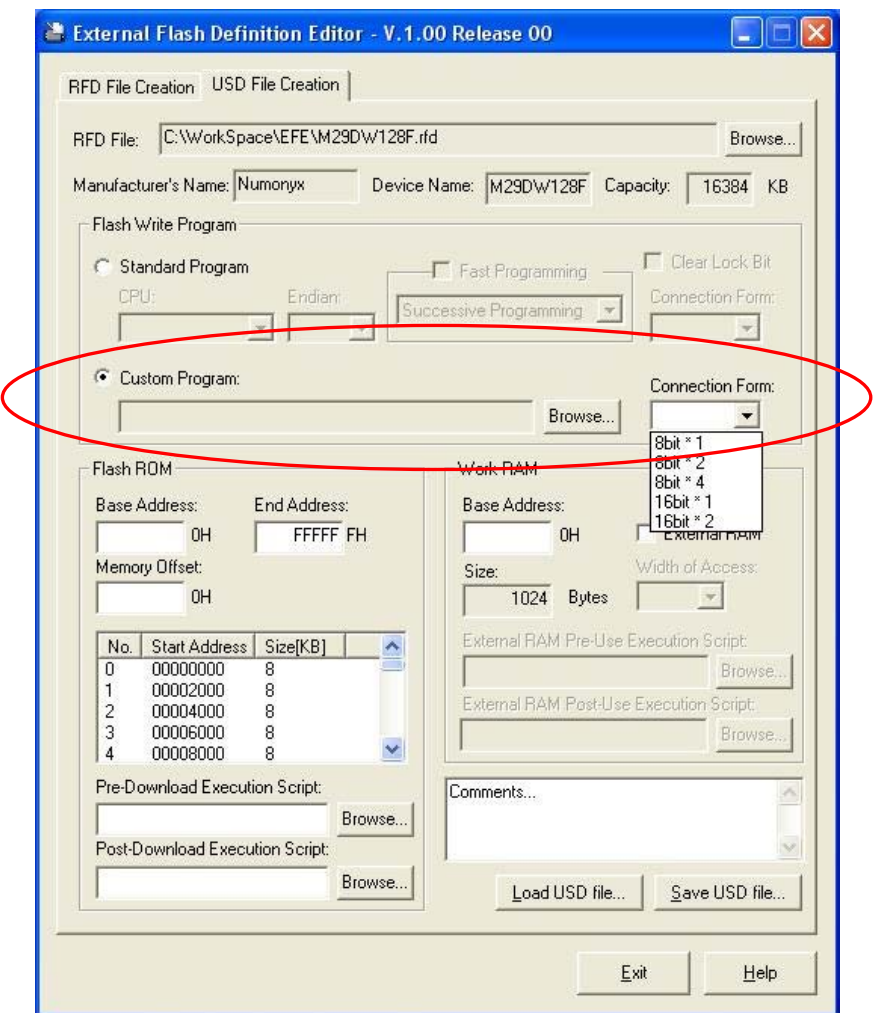

<span id="page-2-1"></span>**Figure 1-1.** Custom Program Select Menu

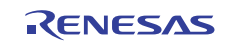

### <span id="page-3-0"></span>**2. Development Environment**

The following shows the environment requirements that need to be met in order to create a custom program.

## **2.1 Creation Environment**

■ Write program sample

Download the file given below from the EFE product website.

http://www.renesas.com/products/tools/emulation\_debugging/onchip\_debuggers/efe/efe.jsp

1. Sample C source program

JEDEC method ·················· EFE\_JEDEC\_Sample.c

CUI method ·····················EFE\_CUI\_Sample.c

2. Header file ······································EFE\_fwif.h

3. Library file······································EFE\_\*\*\*.lib (\*\*\* denotes the MCU family name)

\* The supplied library file differs for each MCU family. The sample C source program and header file are common to all MCU families.

 $\blacksquare$  C/C++ compiler and simulator

Please prepare the compiler package suitable for the MCU you're using.

## **2.2 Debug and Evaluation Environment**

External Flash Definition Editor (EFE)

Download from the website given below and install in your system.

http://www.renesas.com/products/tools/emulation\_debugging/onchip\_debuggers/efe/efe.jsp

■ Emulator software (debugger)

Download and install the one that is appropriate for the emulator you're using.

- **Emulator**
- Target system (with external flash memory installed)

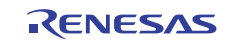

## <span id="page-4-0"></span>**3. Flow of Custom Program Creation and the Precautions to Take**

## **3.1 Flow of Custom Program**

Follow the procedure described below to create a custom program.

- 1. Using the sample C source program as a base, customize the functions that require correction.
- 2. Link the header and library files to build.
- 3. Create an RFD and a USD file using the EFE.
- 4. Register the USD file in the emulator software and check with the actual system that downloading to the external flash memory operates normally.

## **3.2 Precautions to Take**

The following shows the precautions to take when creating a custom program.

- Of the supplied samples (sample source program file, header file, and library file), processing of the functions defined in the sample C source program are customizable.
- When terminating execution of functions, always be sure to use the Return\_Result function to return the predefined execution status.
- Make sure the memory size occupied by the custom program (not including the stack) is 8,192 bytes (2000h) bytes) or less.
- Make sure the stack size used by the custom program does not exceed 256 bytes.

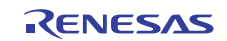

## <span id="page-5-0"></span>**4. Behavior of the Emulator Software**

The operation for downloading to the external flash memory is processed by the emulator software and the flash write program in cooperation. The behavior of the emulator software that you need to know before creating a custom program is explained below.

## **4.1 Work RAM Area**

When a request for download to the external flash memory is generated, the emulator software allocates memory in the RAM as a work area in which to place the external flash memory write program.

Note, however, that the original data in the RAM is backed up by the emulator software in advance and then restored after the download process is completed.

The structure of the work area is shown in [Figure 4-1](#page-5-1).

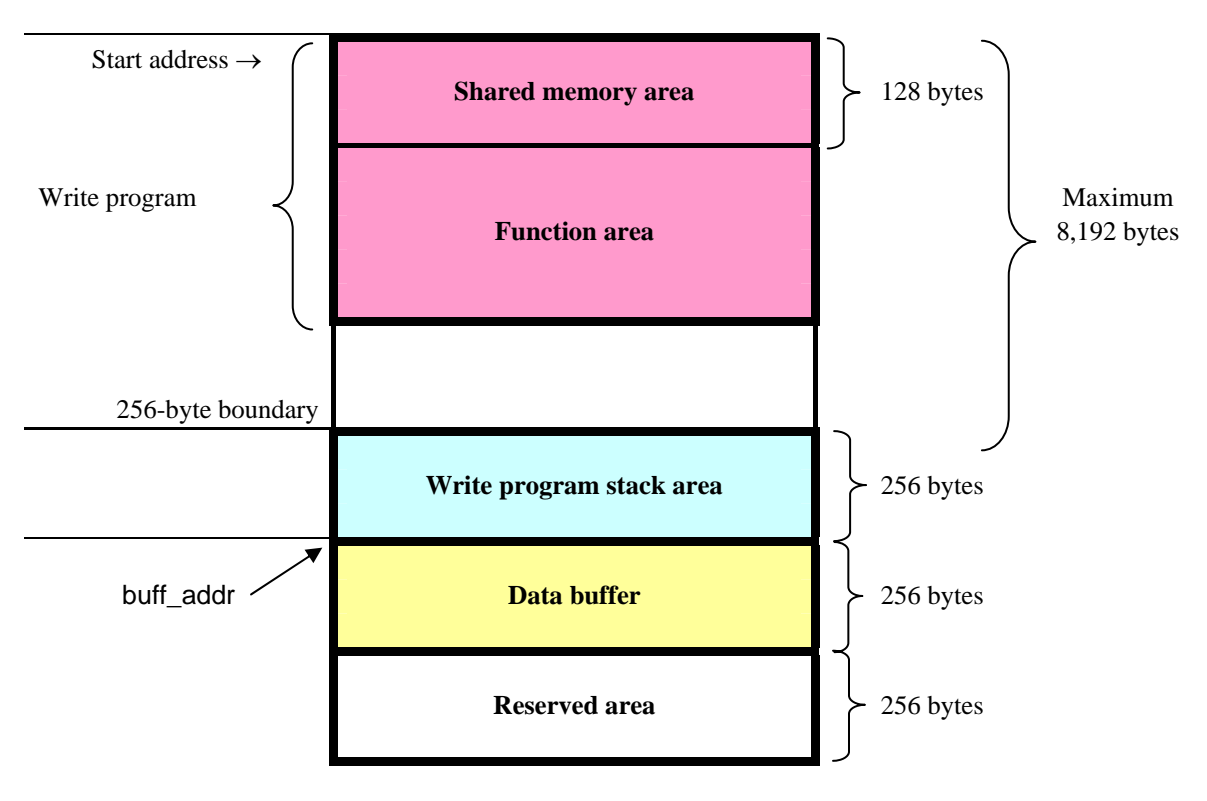

<span id="page-5-1"></span>**Figure 4-1.** Work RAM Area

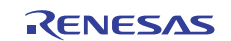

## **4.2 Transfer of Parameters**

### **4.2.1 From the Emulator Software to the Write Program**

Before executing the write program functions, the emulator software stores the control parameters to be used in a shared memory area of the work RAM.

Then, when the emulator software starts running the write program, the library function named Set\_Parameter() is executed, by which the said parameters are transferred from the shared memory area to the global variables of the write program.

#### **4.2.2 From the Write Program to the Emulator Software**

Each function of the write program invokes the Return\_Result function before they return, to pass their execution status as an argument to it.

The Return\_Result function stores the received argument in the shared area.

The emulator software reads data from the shared area to check the execution status.

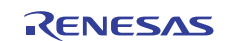

## **4.3 Execution Control by the Emulator Software**

The control flow in flash memory write processing by the emulator software is shown in [Figure 4-2](#page-7-0).

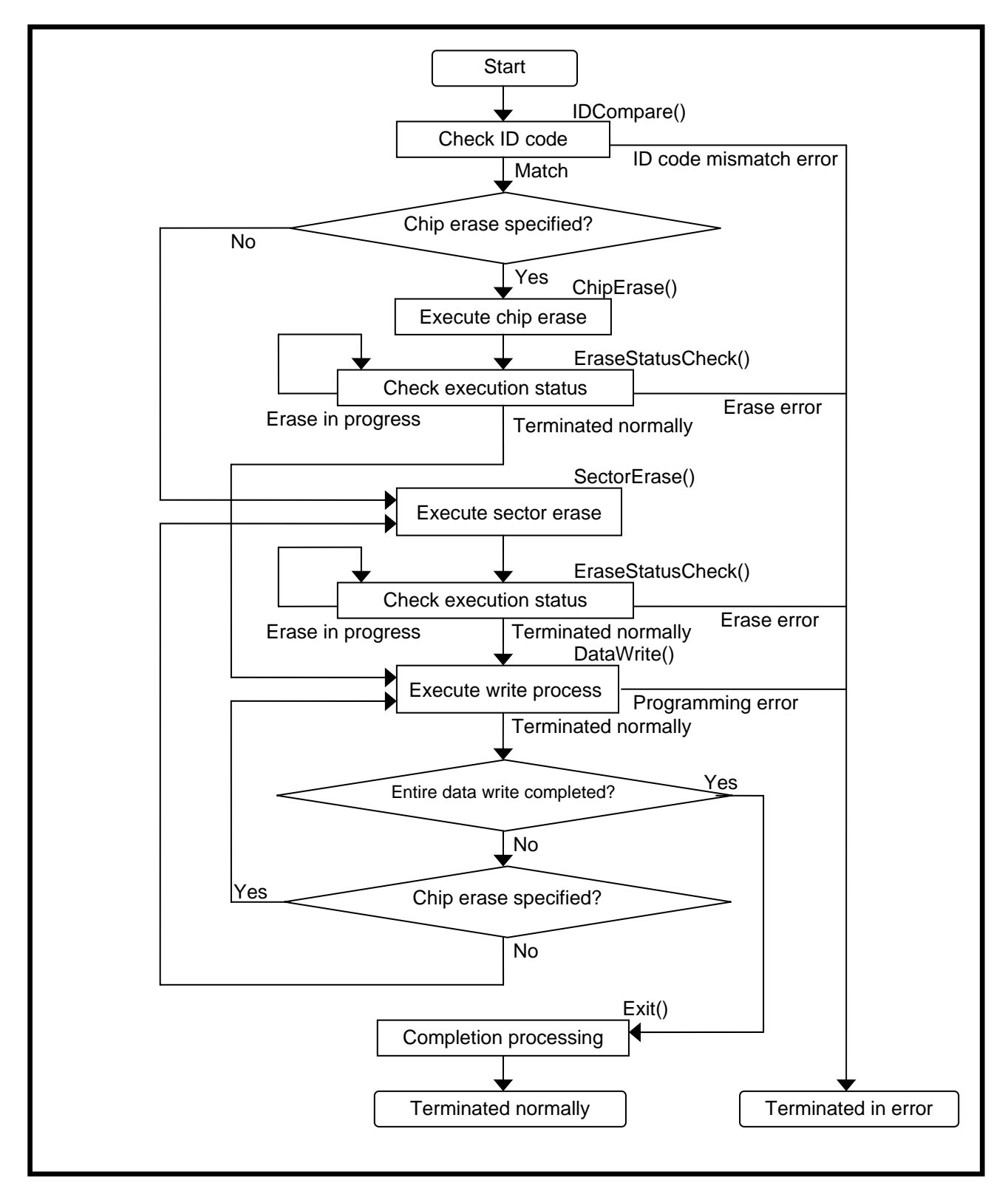

<span id="page-7-0"></span>**Figure 4-2.** Flash Memory Write Control Flow

## <span id="page-8-0"></span>**5. Functions**

## **5.1 Function List**

The functions used in a custom program are listed in [Table 5-1](#page-8-1).

<span id="page-8-1"></span>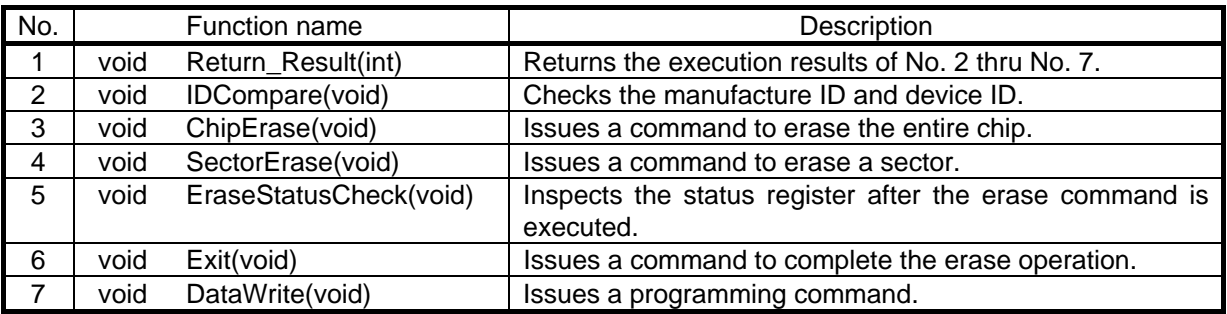

**Table 5-1** Function List

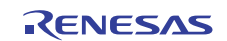

### **5.2 Control Parameters**

The control parameters used in a custom program are described below.

The control parameters are defined in the header file "EFE\_fwif.h" as define statements or global variables.

```
#define TRUE 1 
#define FALSE 0 
#define BUF SIZE 0x100 // Data Buffer Size
#define MODE 32x1 0
#define MODE_16x2 1 
#define MODE 8x4 2
#define MODE_16x1 3 
#define MODE 8x2 4
#define MODE 8x1 5
#define CODE_OK 0x00 // Normal Complete Code 
#define CODE_ERASE_EXE 0x00 // Erase Execute Code 
#define CODE_ERASE_OK 0x01 // Erase Complete Code 
#define CODE_ERASE_ERR 0x02 // Erase Error Code 
#define CODE_PROGRAM_ERR 0x02 // Program Error Code 
#define CODE_ID_ERR 0x03 // ID Error Code 
extern volatile unsigned long* write_addr; // Write Address 
extern unsigned long base_addr; // Sector Address 
extern unsigned long buff addr; // Buffer Address
extern unsigned long wbuf_size; // Write-Buffer size of Flash Memory 
extern unsigned long connect; // Connection between MCU and External Flash
Memory 
extern unsigned long maker_id; // Manufacturer ID
extern unsigned long device_id; // Device ID 
extern unsigned long com8bit_0; // JEDEC 1'st Command at 8bits-bus mode of 
Flash Memory 
extern unsigned long com8bit 1; // JEDEC 2'nd Command at 8bits-bus mode of
Flash Memory 
extern unsigned long com16bit 0; // JEDEC 1'st Command at 16bits-bus mode of
Flash Memory 
extern unsigned long com16bit_1; // JEDEC 2'nd Command at 16bits-bus mode of 
Flash Memory 
extern unsigned long com32bit_0; // JEDEC 1'st Command at 32bits-bus mode of 
Flash Memory 
extern unsigned long com32bit_1; // JEDEC 2'nd Command at 32bits-bus mode of 
Flash Memory 
extern void Return_Result(int);
```
Figure 5-1. EFE fwif.h

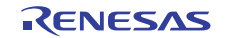

## **5.2.1 List of Control Parameters (Fixed Values)**

| No.            | Parameter             | Value          | Classification               | Meaning                                                          |
|----------------|-----------------------|----------------|------------------------------|------------------------------------------------------------------|
| $\overline{1}$ | <b>TRUE</b>           |                | General purpose              | True                                                             |
| $\overline{2}$ | <b>FALSE</b>          | $\theta$       |                              | False                                                            |
| 3              | <b>BUF_SIZE</b>       | 0x100          | Data buffer size             | Size of the area in which download<br>data is temporarily stored |
| 4              | MODE_32x1             | $\Omega$       |                              | 32-bit MCU                                                       |
|                |                       |                |                              | $\langle$ -> 32-bit flash memory                                 |
| 5              | MODE_16x2             | 1              |                              | 32-bit MCU                                                       |
|                |                       |                |                              | $\langle$ -> 16-bit flash memory $\times$ 2                      |
| 6              | MODE 8x4              | $\mathfrak{D}$ | Form of data bus             | 32-bit MCU                                                       |
|                |                       |                | connection between the       | $\langle$ -> 8-bit flash memory $\times$ 4                       |
|                |                       |                | MCU and external flash       |                                                                  |
|                |                       |                | memory                       |                                                                  |
| $\overline{7}$ | MODE_16x1             | 3              |                              | 16-bit MCU                                                       |
|                |                       |                |                              | <-> 16-bit flash memory                                          |
| 8              | MODE 8x2              | 4              |                              | 16-bit MCU                                                       |
|                |                       |                |                              | $\langle$ -> 8-bit flash memory $\times$ 2                       |
| 9              | MODE_8x1              | 5              |                              | 8-bit MCU                                                        |
|                |                       |                |                              | $\langle$ -> 8-bit flash memory                                  |
| 10             | CODE_OK               | 0x00           |                              | Terminated normally                                              |
| 11             | <b>CODE ERASE EXE</b> | 0x00           |                              | Erase under execution                                            |
| 12             | CODE ERASE OK         | 0x01           | Execution status of function | Erase terminated normally                                        |
| 13             | <b>CODE ERASE ERR</b> | 0x02           |                              | Erase error                                                      |
| 14             | CODE PROGRAM ERR      | 0x02           |                              | Programming error                                                |
| 15             | CODE ID ERR           | 0x03           |                              | ID code mismatch error                                           |

**Table 5-2** Control Parameters Defined by define (Fixed Values)

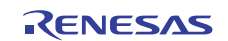

## **5.2.2 List of Control Parameters (Global Variables)**

| No.            | Parameter  | <b>Type</b>     | Description                                 |
|----------------|------------|-----------------|---------------------------------------------|
| $\mathbf 1$    | write_addr | Volatile        | Write address                               |
|                |            | unsigned long * |                                             |
| 2              | base addr  | unsigned long   | start address of the target sector          |
| 3              | buff addr  | unsigned long   | start address of the data buffer            |
| 4              | wbuf size  | unsigned long   | Flash memory write buffer size              |
| 5              | connect    | unsigned long   | Form of data bus connection between the MCU |
|                |            |                 | and external flash memory                   |
| 6              | maker_id   | unsigned long   | Manufacturer ID of flash memory             |
| $\overline{7}$ | device id  | unsigned long   | Device ID of flash memory                   |
| 8              | com8bit 0  | unsigned long   |                                             |
| 9              | com8bit 1  | unsigned long   |                                             |
| 10             | com16bit 0 | unsigned long   | JEDEC command pattern                       |
| 11             | com16bit 1 | unsigned long   |                                             |
| 12             | com32bit 0 | unsigned long   |                                             |
| 13             | com32bit 1 | unsigned long   |                                             |

**Table 5-3** Control Parameters Defined as Global Variables

## **5.2.3 Functional Description of Global Variables**

#### write addr

The write start address of the 256-byte data transferred to the data buffer.

This address is dynamically controlled by the emulator software according to the control flow in [Figure 4-2.](#page-7-0)

#### ■ base\_addr

The start address of the target sector to be erased or programmed is passed to the write program. This address is dynamically controlled by the emulator software according to the control flow in [Figure 4-2.](#page-7-0)

#### buff\_addr

The start address of the area in which download data is buffered is passed to the write program.

#### wbuf\_size

The control parameter for a buffer-writable type of flash memory.

The size of the flash memory's internal buffer is passed to the write program.

(This is the "Buffer size" itself that you specify on the RFD tab of the EFE.)

This parameter is used when you've specified a buffer write mode.

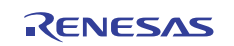

#### $\blacksquare$  connect

The form of connection between the MCU and flash memory is passed to the write program.

(This is the "Connection form" for the custom program itself that you specify on the RFD tab of the EFE.)

| Value | Parameter | MCU external bus setting | External flash memory |
|-------|-----------|--------------------------|-----------------------|
|       | MODE 32x1 | 32-bit                   | 32-bit $\times$ 1     |
|       | MODE 16x2 | 32-bit                   | 16-bit $\times$ 2     |
| 2     | MODE 8x4  | 32-bit                   | 8-bit $\times$ 4      |
| 3     | MODE 16x1 | 16-bit                   | 16-bit $\times$ 1     |
|       | MODE 8x2  | 16-bit                   | 8-bit $\times$ 2      |
| 5     | MOED 8x1  | 8-bit                    | 8-bit $\times$ 1      |

**Table 5-4** Connection Forms

#### maker\_id

The manufacturer ID of the flash memory is passed to the write program.

(This is the "Manufacturer ID" itself that you specify on the RFD tab of the EFE.)

This is used to check the connection with external flash memory.

#### ■ device\_id

The device ID of the flash memory is passed to the write program.

(This is the "Device ID" itself that you specify on the RFD tab of the EFE.)

This is used to check the connection with external flash memory.

■ com8bit\_0, com8bit\_1, com16bit\_0, com16bit\_1, com32bit\_0, and com32bit\_1

These parameters are used for JEDEC method-based writes to flash memory.

(This is the "1st Address" and "2nd Address" for each bus width itself that you specify on the RFD tab of the EFE.)

A JEDEC method-based write begins by executing two Unlock cycles first.

In this process, 1st Address is used in the first Unlock cycle and 2nd Address is used in the second Unlock cycle.

The command address actually issued in this process is calculated according to the connection form of the external flash memory as follows:

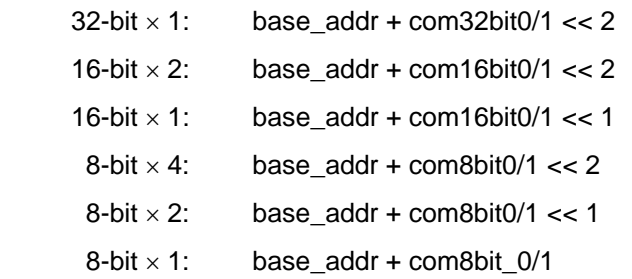

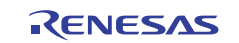

## **5.3 Function Description**

The functionality of each function used in a custom program is described below.

### **5.3.1 Execution Status Return Function**

#### [Description]

Informs the execution status of functions [5.3.2](#page-13-0) through [5.3.7](#page-17-0) to the emulator system via a specific address area. The function body is included in the library file.

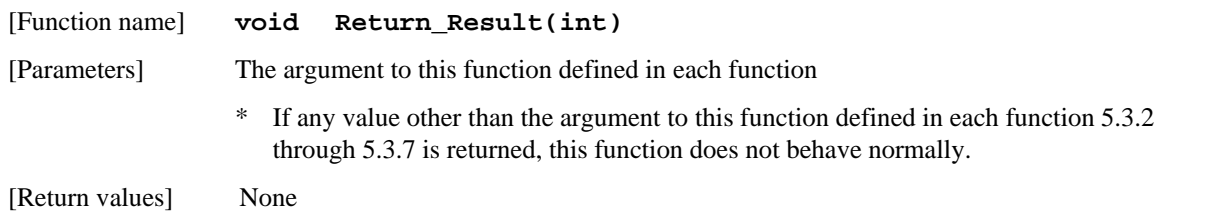

[Behavior]

This function is called by functions [5.3.2](#page-13-0) through [5.3.7](#page-17-0) at the end of processing giving their execution status as an argument to it.

In this function, the received execution status is stored in a specific address area.

The emulator software reads out the execution status to determine the subsequent control to be exercised.

### <span id="page-13-0"></span>**5.3.2 ID Check Function**

#### [Description]

This function is used to check whether the external flash memory is in a normally accessible state. This function is executed at the beginning of a download process.

[Function name] **void IDCompare(void)** 

[Parameters] None

[Return values] None

[Argument to the Return\_Result function]

**CODE** OK  $\cdots$  <sup>c</sup> Terminated normally

**CODE\_ID\_ERR** ··· ID code mismatch error

\* Make sure that no codes other than the above are returned.

#### [Behavior]

Accesses the external flash memory's internal registers to read out the manufacturer ID and device ID. The read-out ID value and the expected value (the one supplied on the EFE's RFD tab) are compared to see if they match.

If the compared values match (i.e., terminated normally), the emulator software determines that there is no problem with connection settings \*1 in accessing the external flash memory and goes to the subsequent processing.

If the compared values do not match (i.e., ID code mismatch error), the emulator software stops executing the subsequent process. Please check the MCU-to-external flash memory connection in hardware, external bus controller settings, MCU clock settings, external bus clock settings, etc. for errors and omissions.

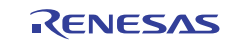

### **5.3.3 Sector Erase Function**

#### [Description]

This function erases one sector. This function is executed before writing download data to the sector.

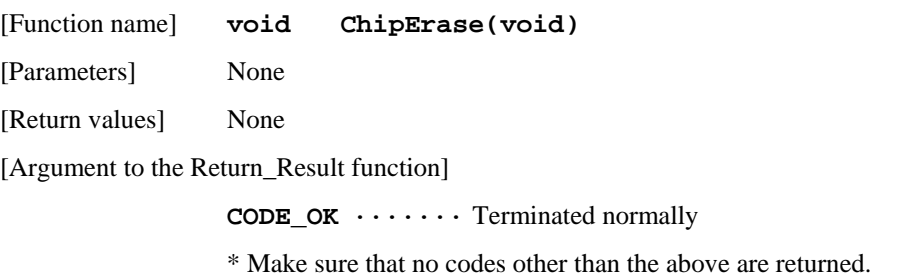

[Behavior]

Issues a sector erase (block erase) command.

No check is made to see if the command is completed. (This check is made by the erase status check function.)

If the lock bit needs to be cleared (to remove protection) prior to an erase, be sure to add a lock bit clearing process before the erase command is issued.

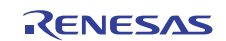

## **5.3.4 Chip Erase Function**

#### [Description]

This function erases all sectors of the chip.

For the E1/E20 emulator debugger, this function is called when "Write After Erasing All Sectors" is selected on the External Flash Write tab of the External Flash Memory tab of the Configuration Properties dialog (see [Figure 5-2](#page-15-0)).

[Function name] **void ChipErase(void)** 

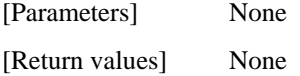

[Argument to the Return\_Result function]

**CODE\_OK** ······· Terminated normally

\* Make sure that no codes other than the above are returned.

[Behavior]

For the JEDEC method, a chip erase command is issued.

No check is made to see if the command is completed. (This check is made by the erase status check function.)

For the CUI method, because there are no chip erase definitions, a sector erase command is executed on all sector areas repeatedly until the entire chip is erased.

If the lock bit needs to be cleared (to remove protection) prior to an erase, be sure to add a lock bit clearing process before the erase command is issued.

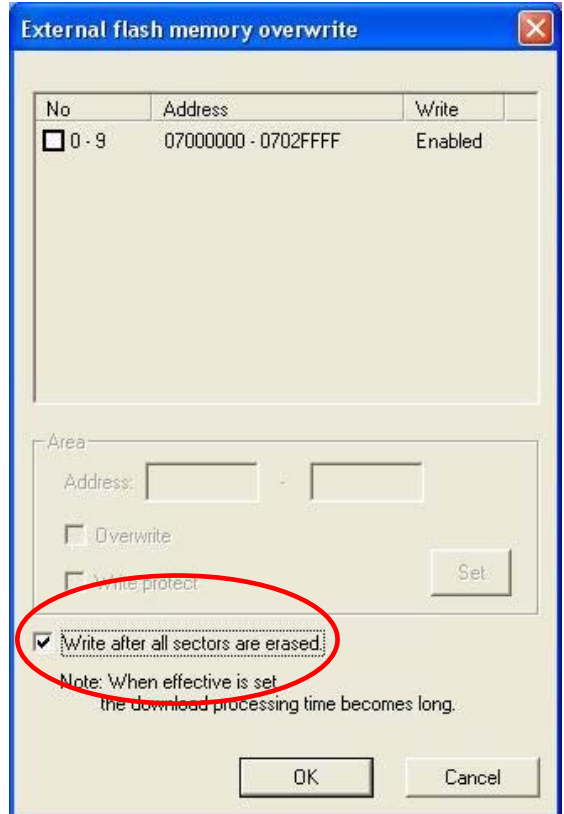

<span id="page-15-0"></span>**Figure 5-2.** Write After Erasing All Sectors Option

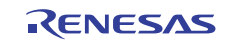

### **5.3.5 Erase Status Check Function**

[Description]

This function checks the processing status of the chip erase and sector erase functions.

This function is executed after the chip erase and sector erase functions.

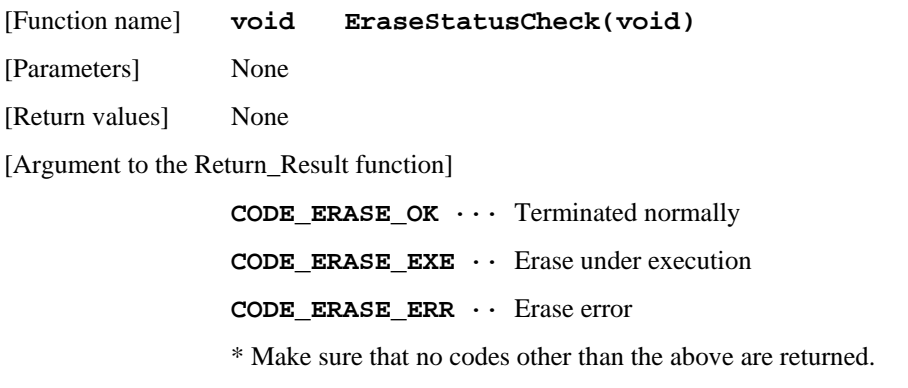

[Behavior]

Inspects the external flash memory's status register.

From the register's bit state, one of the following is assumed:

[Terminated normally] [Erase under execution] [Erase error]

If an erase is terminated normally, the emulator software goes to the subsequent processing.

If an erase is under execution, the emulator software reexecutes this function.

If an erase error occurs, the emulator software stops executing the subsequent process.

## **5.3.6 Sequence Clear Function**

[Description]

This function clears a command sequence.

[Function name] **void Exit(void)** 

[Parameters] None

[Return values] None

[Argument to the Return\_Result function]

**CODE\_OK** ········· Terminated normally

\* Make sure that no codes other than the above are returned.

[Behavior]

This function is used after termination of an erase command in order to clear the command sequence.

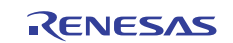

### <span id="page-17-0"></span>**5.3.7 Write Control Function**

[Description]

This function controls a write to flash memory.

[Function name] **void DataWrite(void)**  [Parameters] None [Return values] None [Argument to the Return\_Result function]

**CODE\_OK ···········**Terminated normally

**CODE\_PROGRAM\_ERR ··**Programming error

\* Make sure that no codes other than the above are returned.

[Behavior]

This function writes download data from the data buffer to the external flash memory successively.

After a unit of data for write to flash memory, or a write unit  $i<sup>i</sup>$ , is transferred, the function polls the status register.

If the operation is found to have terminated normally, the function continues with a write of the remaining data.

When a write of a finite amount of data equal to the data buffer size (256 bytes) is completed, the function returns terminated-normally code.

If an error occurs during a write, the function returns error code. In this case, the emulator software stops executing the subsequent process.

\*1: A "write unit" refers to the amount of data handled in one write process.

For an ordinary write mode with an 8-bit bus width, for example, the write unit is 1 byte.

Also, for a buffer write mode with a 16-bit bus width and one transfer consisting of 32 words, the write unit is 64 bytes.

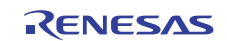

## <span id="page-18-0"></span>**6. Composition of the Sample Program**

## **6.1 Folder Structure of the Sample Program**

The folder structure of the sample program workspace directory and those under it is shown in [Figure 6-1](#page-18-1).

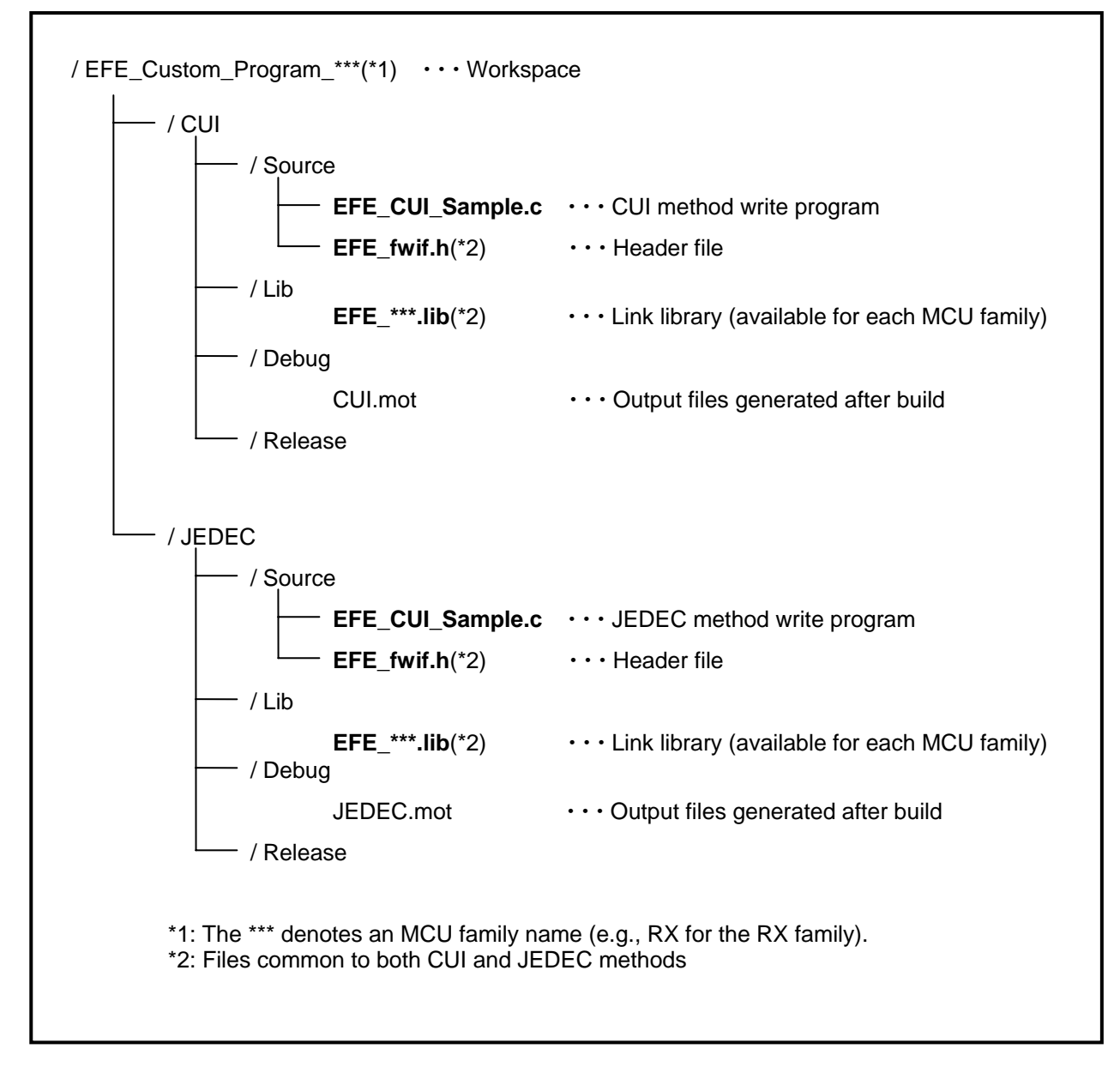

<span id="page-18-1"></span>**Figure 6-1.** Folder Structure of the Sample Program Workspace

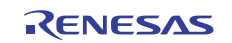

## **6.2 Workspace Window**

The HEW workspace window structure of the sample program is shown in [Figure 6-2.](#page-19-0)

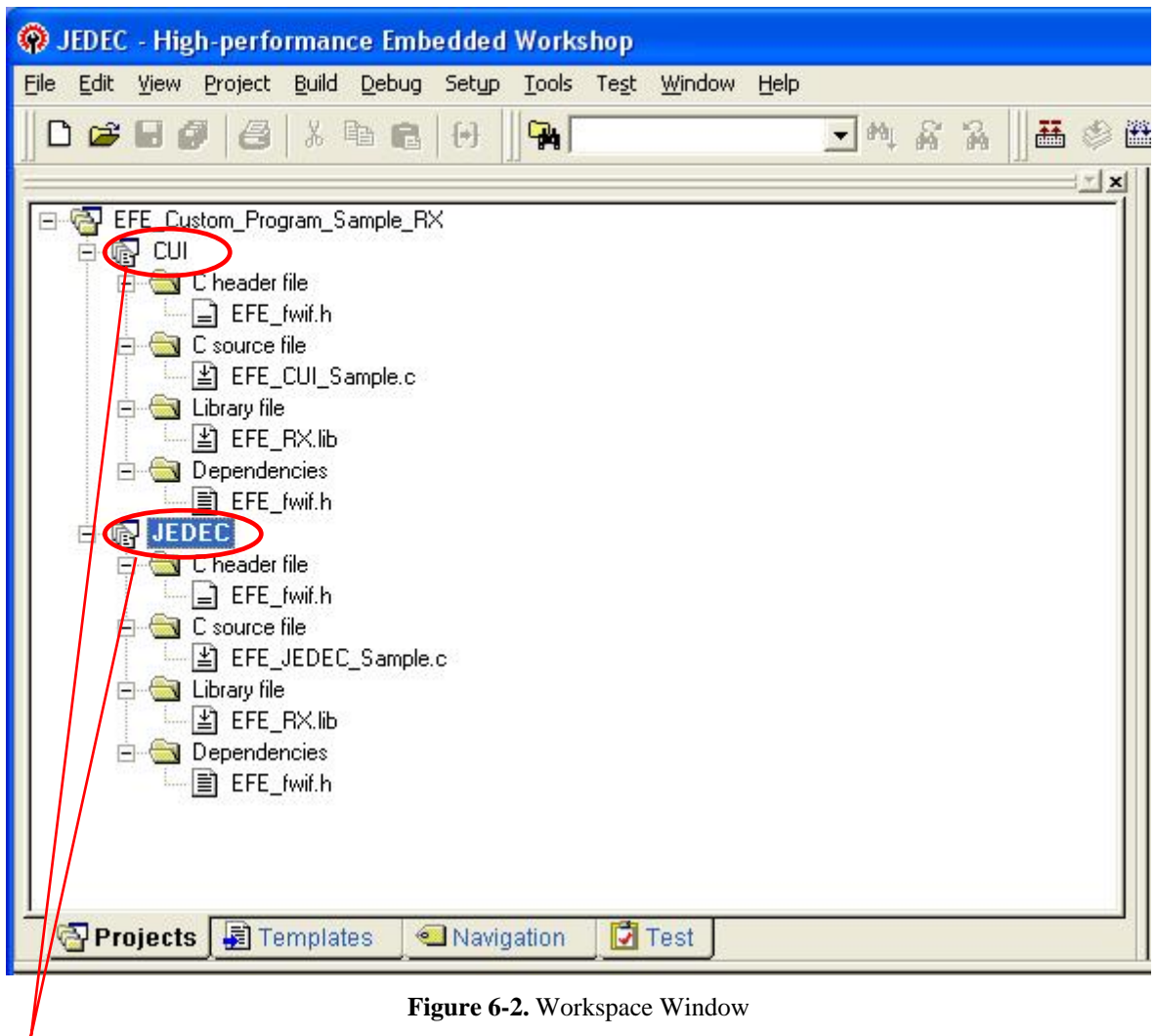

**Figure 6-2.** Workspace Window

<span id="page-19-0"></span>Project

Activate the write method for the custom program to create and execute a build.

(Right-click on target project name and then select "Set To Active Project" before executing a build.)

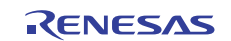

## **6.3 Linker Options**

The linker options that are needed when executing a build are explained below.

Note, however, that the sample program workspace has had its options already applied.

#### Section

Specify the option given below.

## -start=DATA/03000, PROG,P,B/0x3080

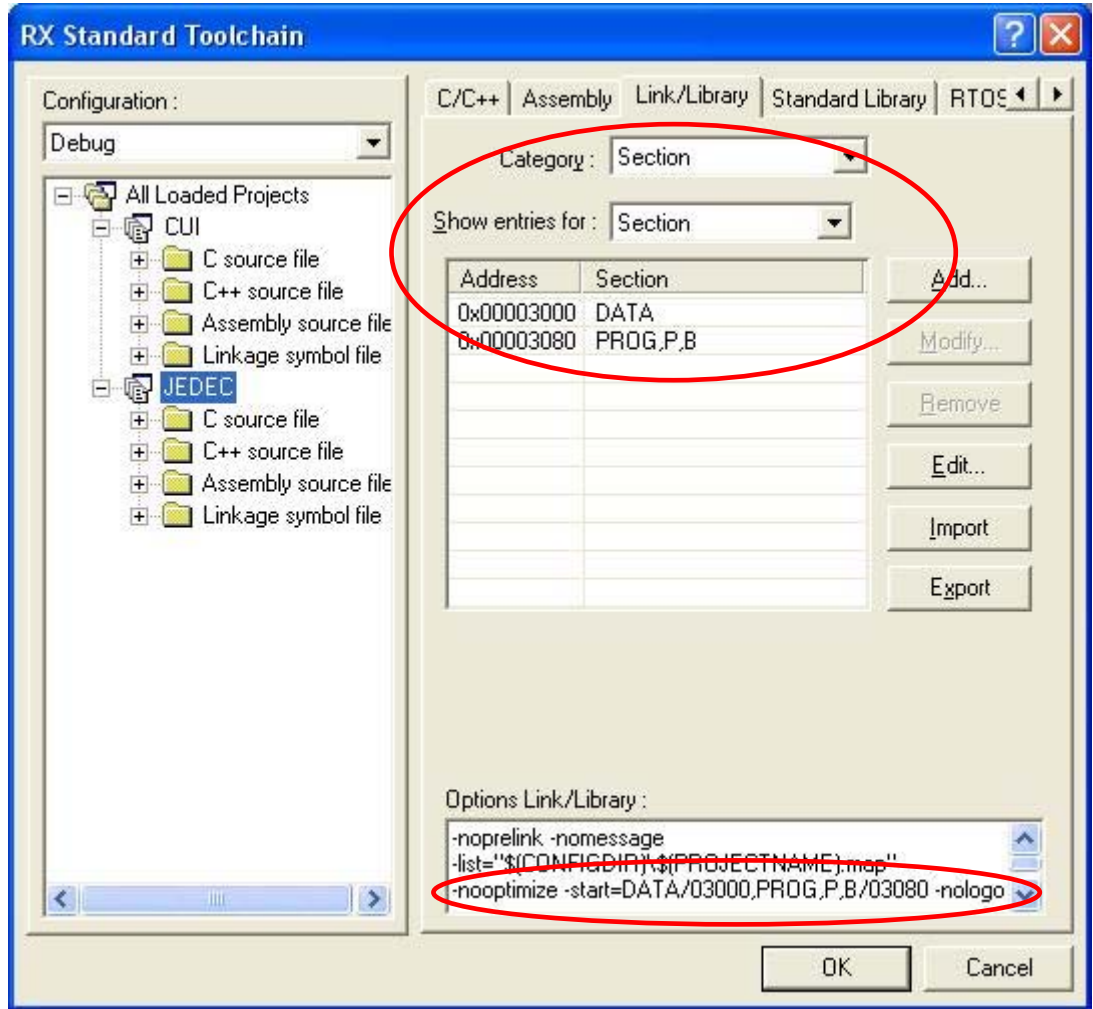

**Figure 6-3.** Specifying a Section

#### Burn-into-ROM support option

Deselect the burn-into-ROM support option.

 $-$ rom $= \cdots \leftarrow$  Remove it

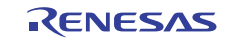

### ■ Output file specification

Specify Motorola S Format as the output file format.

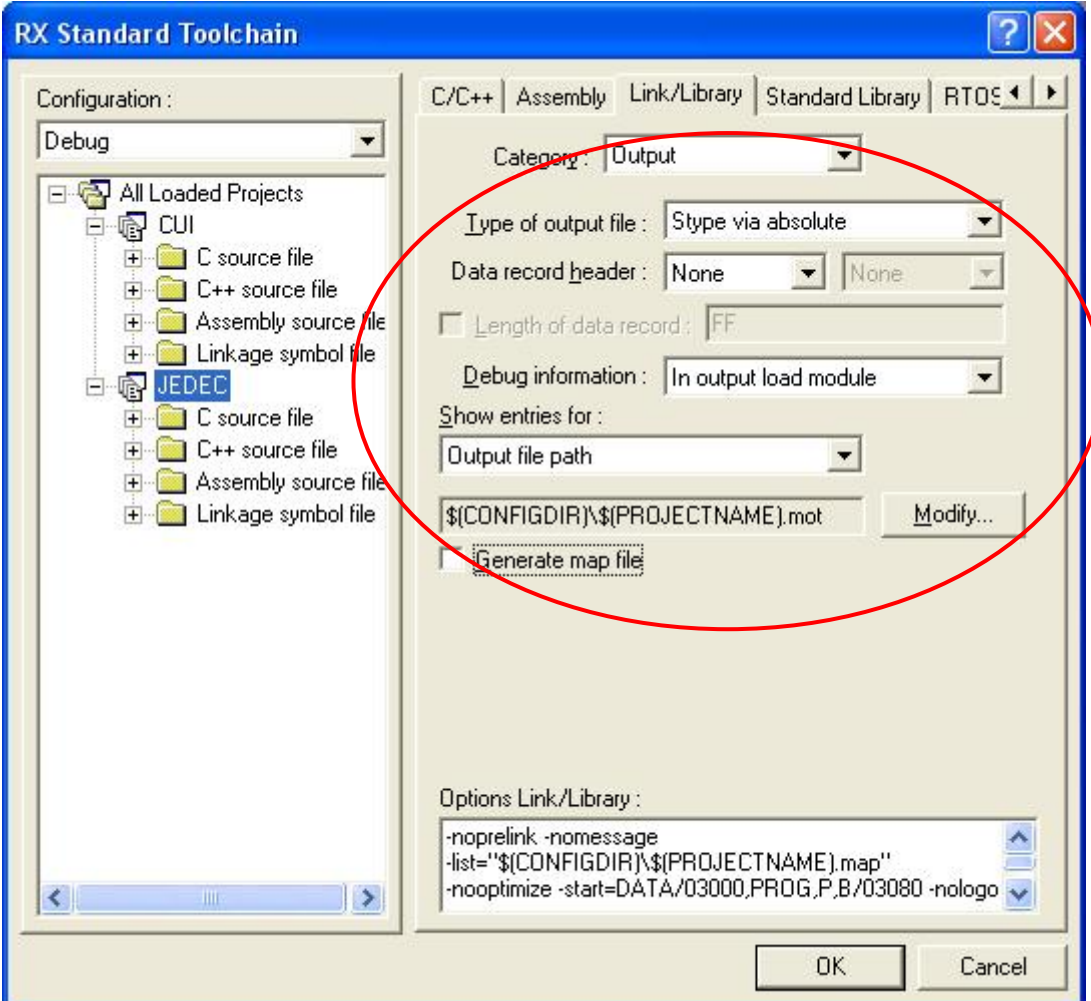

**Figure 6-4.** Output File Format

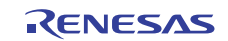

## **Website and Support**

Renesas Electronics Tools Website

<http://www.renesas.com/tools>

Inquiries

<http://www.renesas.com/inquiry>

## **Revision Record**

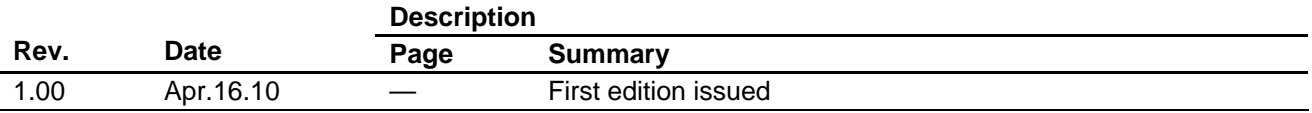

All trademarks and registered trademarks are the property of their respective owners.

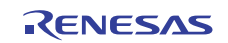

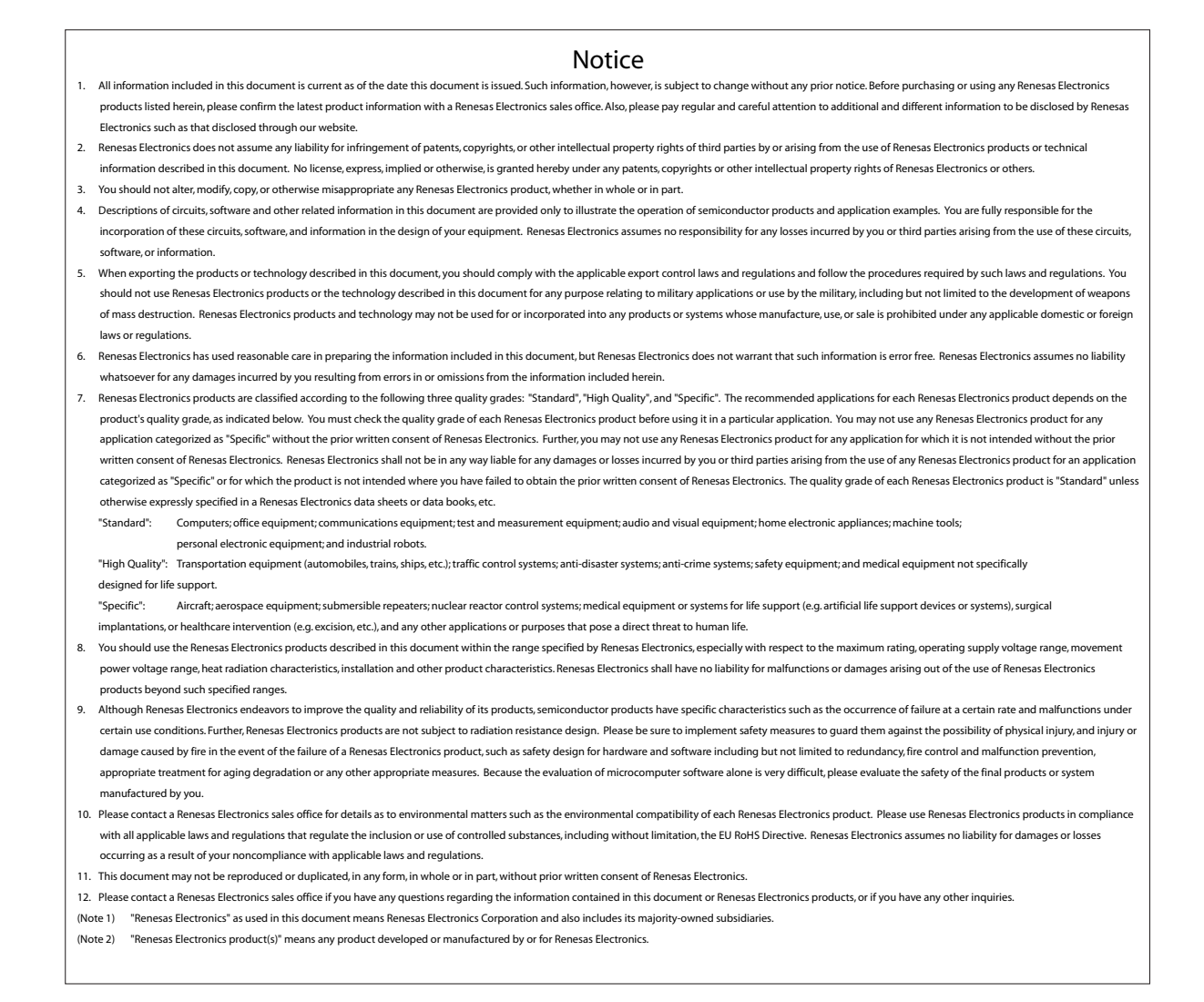

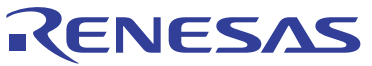

**SALES OFFICES**

Refer to "http://www.renesas.com/" for the latest and detailed information.

# **Renesas Electronics Corporation**

http://www.renesas.com

**Renesas Electronics America Inc.** 2880 Scott Boulevard Santa Clara, CA 95050-2554, U.S.A. Tel: +1-408-588-6000, Fax: +1-408-588-6130 Renesas Electronics Canada Limited<br>1101 Nicholson Road, Newmarket, Ontario L3Y 9C3, Canada<br>Tel: +1-905-898-5441, Fax: +1-905-898-3220 Renesas Electronics Europe Limited<br>Dukes Meadow, Millboard Road, Bourne End, Buckinghamshire, SL8 5FH, U.K<br>Tel: +44-1628-585-100, Fax: +44-1628-585-900 **Renesas Electronics Europe GmbH** Arcadiastrasse 10, 40472 Düsseldorf, Germany Tel: +49-211-65030, Fax: +49-211-6503-1327 Renesas Electronics (China) Co., Ltd.<br>7th Floor, Quantum Plaza, No.27 ZhiChunLu Haidian District, Beijing 100083, P.R.China<br>Tel: +86-10-8235-1155, Fax: +86-10-8235-7679 Renesas Electronics (Shanghai) Co., Ltd.<br>Unit 204, 205, AZIA Center, No. 1233 Lujiazui Ring Rd., Pudong District, Shanghai 200120, China<br>Tel: +86-21-5877-1818, Fax: +86-21-6887-7858 / -7898 Renesas Electronics Hong Kong Limited<br>Unit 1601-1613, 16/F.,Tower 2, Grand Century Place, 193 Prince Edward Road West, Mongkok, Kowloon, Hong Kong<br>Tel: +852-2886-9318, Fax: +852 2886-9022/9044 **Renesas Electronics Taiwan Co., Ltd.** 7F, No. 363 Fu Shing North Road Taipei, Taiwan Tel: +886-2-8175-9600, Fax: +886 2-8175-9670 Renesas Electronics Singapore Pte. Ltd.<br>1 harbourFront Avenue, #06-10, keppel Bay Tower, Singapore 098632<br>Tel: +65-6213-0200, Fax: +65-6278-8001 Renesas Electronics Malaysia Sdn.Bhd.<br>Unit 906, Block B, Menara Amcorp, Amcorp Trade Centre, No. 18, Jln Persiaran Barat, 46050 Petaling Jaya, Selangor Darul Ehsan, Malaysia<br>Tel: +60-3-7955-9390, Fax: +60-3-7955-9510 **Renesas Electronics Korea Co., Ltd.** 11F., Samik Lavied' or Bldg., 720-2 Yeoksam-Dong, Kangnam-Ku, Seoul 135-080, Korea Tel: +82-2-558-3737, Fax: +82-2-558-5141